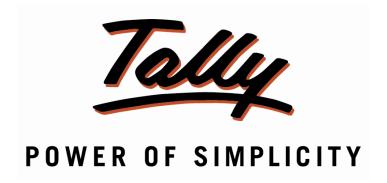

# **Auto Sales Invoice From Sales Order - 1.0**

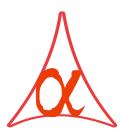

# Alpha Automation Pvt. Ltd.

#### **Head Office**

336-Madhva Plaza, Opp. SBI Bank,

Nr. Lal Bunglow, JAMNAGAR -Gujarat (India)

Phone No.: +91-288-2660530/31, +91-9099908115, 9825098442

Email : tdl@aaplautomation.com

#### **Branch Office**

Rajkot : 807-Dhanrajni Complex, Nr. Hotel Imperial Palace, Dr. Yagnik

Road, RAJKOT (Gujarat).

Gandhidham: 92-GMA Building, 2nd Floor, Plot No. -297, Sector-12B.

GANDHIDHAM (Gujarat)

© 2012 Alpha Automation Pvt. Ltd.. All rights reserved.

Tally, Tally 9, Tally.ERP, Tally.ERP 9, Shoper, Shoper 9, Shoper POS, Shoper HO, Shoper 9 POS, Shoper 9 HO, Tally Developer, Tally. Developer 9, Tally.NET, Tally Development Environment, Tally Extender, Tally Integrator, Tally Integrated Network, Tally Service Partner, Tally Academy & Power of Simplicity are either registered trademarks or trademarks of Tally Solutions Pvt. Ltd. in India and/or other countries. All other trademarks are properties of their respective owners.

Version: Alpha Automation Pvt. Ltd. / Auto Sales Invoice from Sales Order / 1.0/ Oct-2016.

# **Auto Sales Invoice From Sales Order -1.0**

#### Introduction:

This add-on enables you to Create Auto Sales Invoice from Sales Order.

This Add-on also checks Party Credit Limit & Negative Stock Control.

This Add-On works on Fully Pending Sales Order only. (Not Partially Pending Sales Orders.)

#### **Important!**

As a best practice it is advisable to back up your company data

#### Installation

- 1. Copy the TCP file in Tally.ERP9 Folder.
- 2. Gateway of Tally → F12→ Product & Features → F4 (Manage Local TDL) → Select Yes in Load TDL on Start up and give the file name of TCP File. After pressing the Enter Key will show TDL Status which should be Active.

#### System requirements:

No additional hardware / software infrastructure is required for executing and operation this applications module

# Setup Guide

For Tally.ERP 9 Series A Release 3.1 and below

# Go to Gateway of Tally > F11: Features > Accounting Features

Set "Yes" to the options "Enable Auto Sales Invoice from Sales Order?"

If User Requires to Control on Party Credit Limit then

Set "Yes" to the options "Enable Party Credit Limit Control for Auto Sales Invoice?" If User Requires to Control on Negative Stock of Item then

Set "Yes" to the options "Enable Negative Stock Control for Auto Sales Invoice?"

| Company: Abc Company Ltd                                                                                       |                 |                               |                                                                               |                                                                                                    |           |                         |  |  |
|----------------------------------------------------------------------------------------------------|-----------------|-------------------------------|-------------------------------------------------------------------------------|----------------------------------------------------------------------------------------------------|-----------|-------------------------|--|--|
| Accounting Features                                                                                            |                 |                               |                                                                               |                                                                                                    |           |                         |  |  |
| General                                                                                                    |                 |                               |                                                                               | Invoicing                                                                                                    |           |                         |  |  |
| Integrate Accounts and Inventory Income/Expense Statement instead of P & L                                     | - 3.            | Yes<br>No                     |                                                                               | Allow Invoicing<br>Enter Purchases in Invoice Format                                                                                                    | ?         | Yes<br>Yes              |  |  |
| Allow Multi-Currency  Outstandings Management                                                                  | ?               | Yes                           |                                                                               | Use Debit/Credit Notes Use Invoice mode for Credit Notes Use Invoice mode for Debit Notes                                                                      | ?         | Yes<br>Yes<br>Yes       |  |  |
| Maintain Bill-wise Details (for Non-Trading A/cs also) Activate Interest Calculation (use advanced parameters) | ?               | Yes<br>Yes<br>Yes<br>Yes      |                                                                               | Budgets & Scenario Management  Maintain Budgets and Controls  Use Reversing Journals & Optional Vouchers                                                       |           | Yes<br>Yes              |  |  |
| Cost/Profit Centres Management  Maintain Payroll  Maintain Cost Centres  Use Cost Centre for Job Costing       | ?               | Yes<br>Yes<br>No<br>Yes<br>No | Other Features Enable Cheque Printing Set/Alter Cheque Printing Configuration |                                                                                                    | Yes<br>No |                         |  |  |
|                                                                                                    | ?<br>?<br>try ? |                               |                                                                               | Allow Zero valued entries  Maintain Multiple Mailing Details for Company & Ledgers Set/Alter Company Mailing Details  Enable Company Logo                      | ?         | Yes<br>Yes<br>No<br>No  |  |  |
|                                                                                                    |                 |                               |                                                                               | Enable Auto Sales Invoice from Sales Order<br>Enable Party Credit Limit Control For Auto Sales Invoice<br>Enable Negative Stock Control for Auto Sales Invoice | ?         | Control Control Control |  |  |
| F1: Accounts F2: Inventory F3: Statutory                                                                       |                 |                               |                                                                               |                                                                                                    |           |                         |  |  |

# For Tally.ERP 9 Series A Release 3.2 and above

## Go to Gateway of Tally > F11: Features > Add-on Features

Set "Yes" to the options "Enable Auto Sales Invoice from Sales Order?"

If User Requires to Control on Party Credit Limit then

Set "Yes" to the options "Enable Party Credit Limit Control for Auto Sales Invoice?" If User Requires to Control on Negative Stock of Item then

Set "Yes" to the options "Enable Negative Stock Control for Auto Sales Invoice?"

| Company: Demo Company                                                                                                    |           |  |  |  |  |  |  |  |
|----------------------------------------------------------------------------------------------------|-----------|--|--|--|--|--|--|--|
| Add-On Features                                                                                                    |           |  |  |  |  |  |  |  |
| Enable Auto Sales Invoice from Sales Order ? Yes Enable Party Credit Limit Control For Auto Sales Invoice ? Yes Enable Negative Stock Control for Auto Sales Invoice ? Yes |           |  |  |  |  |  |  |  |
|                                                                                                    |           |  |  |  |  |  |  |  |
|                                                                                                    |           |  |  |  |  |  |  |  |
|                                                                                                    |           |  |  |  |  |  |  |  |
|                                                                                                    |           |  |  |  |  |  |  |  |
|                                                                                                    |           |  |  |  |  |  |  |  |
|                                                                                                    |           |  |  |  |  |  |  |  |
|                                                                                                    |           |  |  |  |  |  |  |  |
| Click on Shop button to buy Add-Ons Accept?                                                                                                    |           |  |  |  |  |  |  |  |
| Click on Shop button to buy Add-Ons  F1: Accounts F2: Inventory F3: Statutory F4: TSS F5: Audit                                                                            | Yes or No |  |  |  |  |  |  |  |

#### **Detailed User Guide:**

#### 1. For Party Credit Limit Control:

Navigate thro' Gateway of Tally → Company Features (F11) → Accounting Features Set "Yes" to the Options "Maintain budgets and controls?"

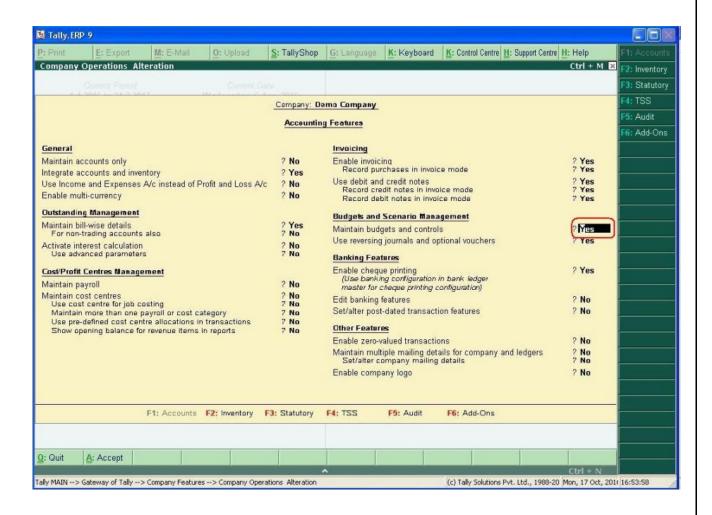

Set Party Credit Limit in Ledger Master as below.

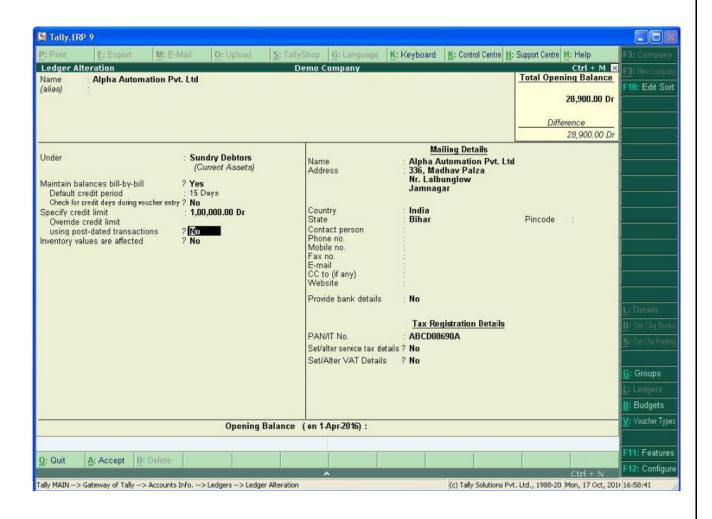

- Navigate Thro' Gateway of Tally → Order Vouchers.
   Make Few Sales Order of Party.
- 3. Navigate Thro' Gateway of Tally → Display → Auto Sales Invoice as below.

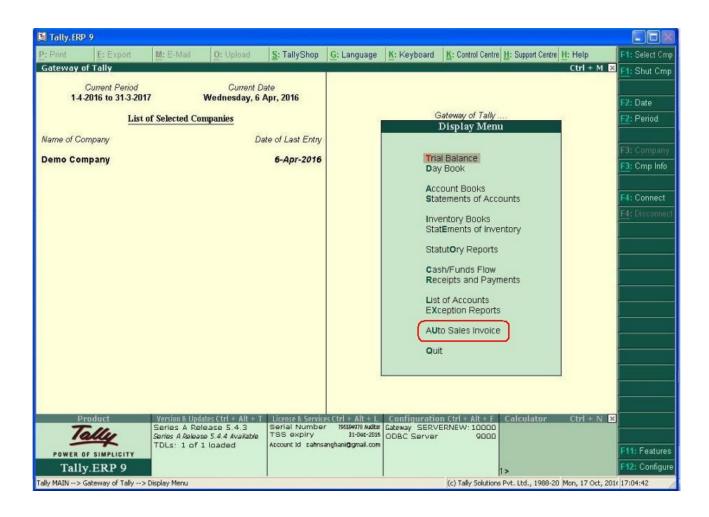

4. A New Report will be displayed for Pending Sales Orders as below.

Select Orders for Making Auto Sales Invoice & Press Alt+F11 or Click on Auto Sales Bill Button.

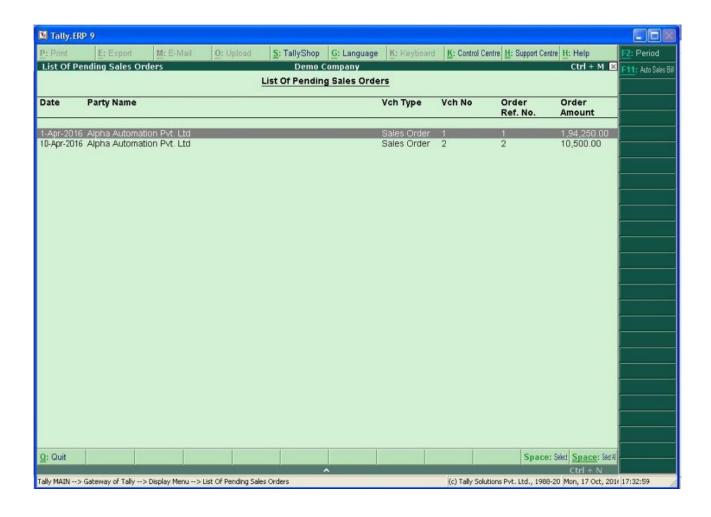

5. As Party Limit for Alpha Automation is kept as Rs. 100000 dr. While Making Auto Sales Invoice, Message will appear as below.

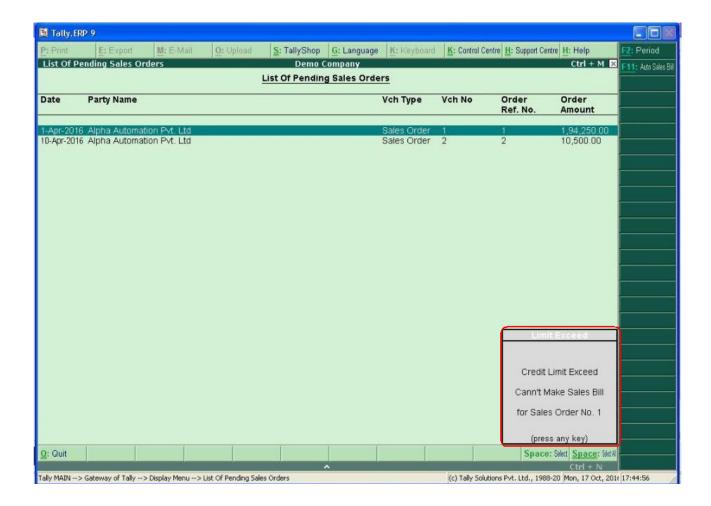

6. Now Party Credit we are exceeding Limit to 3,00,000.00 dr as below and again Try to make Auto Sales Invoice.

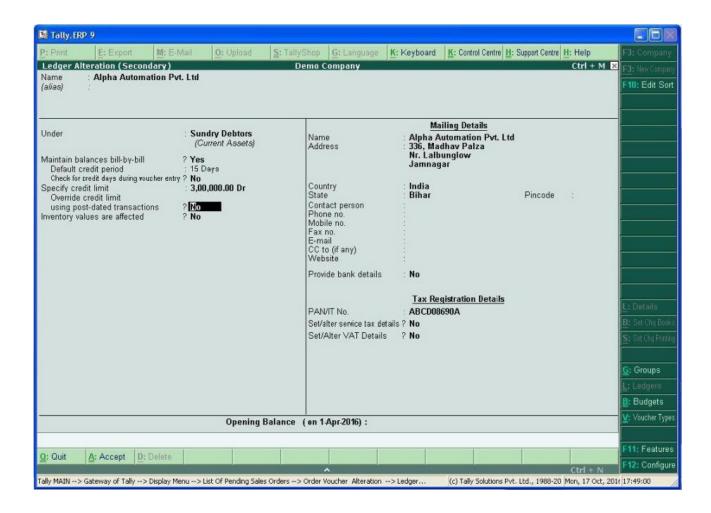

7. Now it gives message as Negative Stock of Item as below.

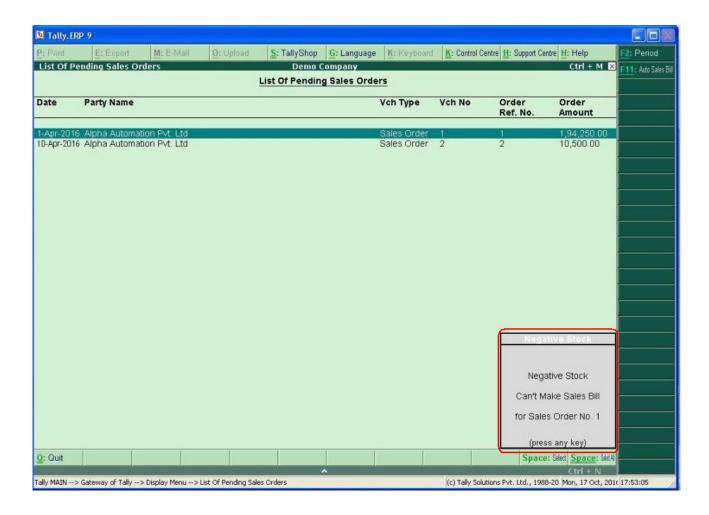

8. Now, if Stock Of All Item in Sales Order Sufficient than Auto Sales Bill be generated Successfully as below.

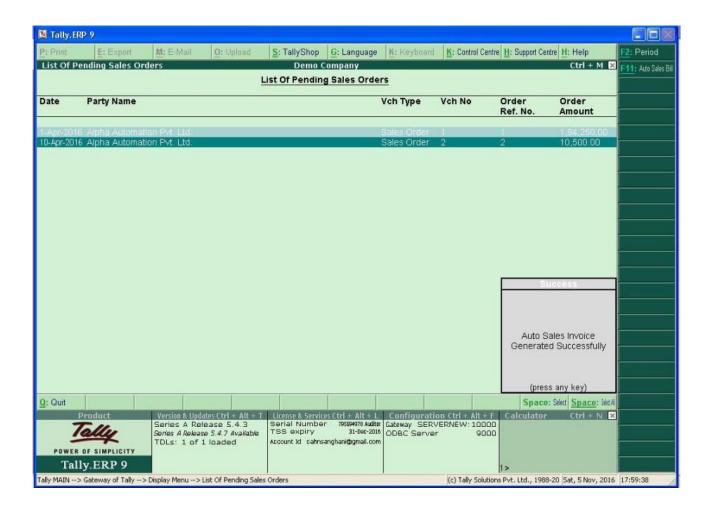

# FAQ

#### Which version/releases of Tally.ERP 9 does the add-on support?

This add-on will work only with Tally ERP 9 Series A, release 3.0 onwards.

#### How will I get support for this add-on?

For any functional support requirements please do write to us on tdl@aaplautomation.com or call us at +91-288-2660530/31 or +91-9099908115/ 9825098442.

# If I need some enhancement / changes to be incorporated for the add-on, whom should I contact?

Please to write to us on tdl@aaplautomation.com with your additional requirements and we will revert to you in 24 hours.

#### Will new features added be available to us?

We offer one year availability of all support and new features free of cost. After one year, nominal subscription cost will be applicable to you to continue to get free support and updates.

#### What will happen after one year?

There is no fixed annual charge to be payable mandatory. However if any changes are required in our Add-On to make compatible with New Release of Tally. ERP9 then the modification Charges will be applied.

#### I am using a multi site. Can I use the same Add-on for all the sites?

No, one Add-on will work only for 1 site. You need to purchase again if you want to use the same Add-on for more sites.

#### I have upgraded to a new Tally.ERP 9 Release. What will happen?

Normally, the add-on will work fine without any glitches. If you face problems with the Add-on, you can contact us for support.

### Product and Features Page shows errors with the Add-on, What do I do?

Check first if the error is because of the Add-on or because of clashes between 2 TDLs (An add-on is also a TDL). In case of clashes, disable one or more TDLs and check which TDL has error. If the Add-on has a problem, you can report it to us.

My Tally went into educational mode after installing the add-on. What do I do?

Go into Gateway of Tally → Press F12 → Select Product and Features -> Press F4 and remove the Add-on from the list and Restart Tally.